Click cell G5

And position the pointer on the lower-right corner of the cell (the fill handle) so that the pointer changes to  $+$ , drag the  $+$  to cell G14, then release the mouse button. You should see column G fill with totals for each name.

The fill handle will display when you hover your mouse pointer over this square:

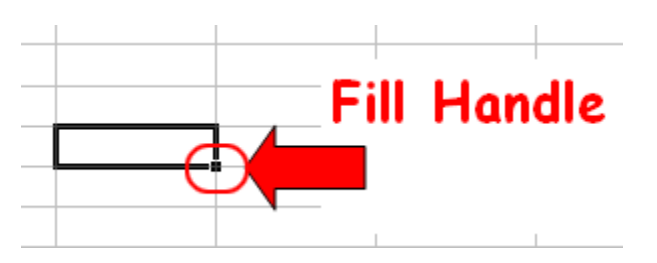